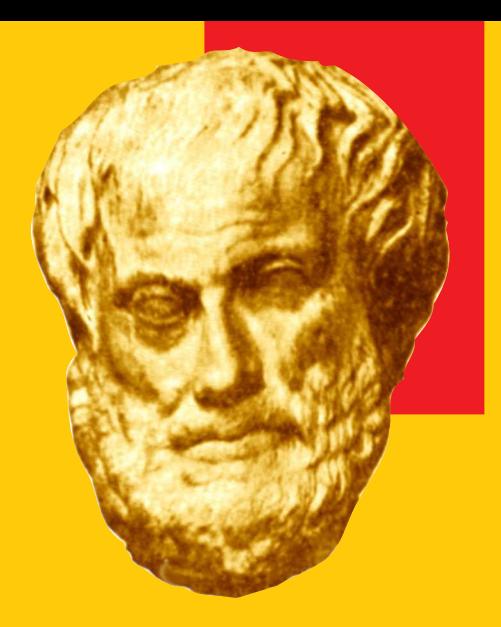

# **Do it better or easier...**

#### **Karel Horák**

# **Phil Taylor's optimization of parameters**

```
\emergencystretch = 0pt
\pretolerance = 150
\tolerance = 250
\hbadness = 150
\hbox{hfuzz} = 0pt\tolerance 9999 %%% we look for the worst underfull box
% \tolerance 318 \hbadness 317
```
# **Phil Taylor's optimization of parameters**

```
\emergencystretch = 0pt
\pretolerance = 150
\theta = 250\hbadness = 150
\hbaruzz = 0pt
\tolerance 9999 %%% we look for the worst underfull box
% \tolerance 318 \hbadness 317
```
#### The following definitions also could be useful:

```
\def\em#1 {\bgroup\advance\emergencystretch#1 \par\egroup}
\def\hf#1 {\bgroup\hfuzz#1 \par\egroup}
\def\wpar{{\widowpenalty=0 \parfillskip 0pt \endgraf}}
```
\def\settight{\begingroup\spaceskip.23em plus.13em minus.1em \def\par{\endgraf\endgroup}}

# **Playing with** \spaceskip **parameters**

```
\def\settight{\begingroup\ifproof\ifhmode\else
                \indent\fi\llap{:\kern1.5\parindent}\fi
  \spaceskip.8\fontdimen2\font plus
           .9\fontdimen3\font minus
           1.2\fontdimen4\font
  \def\par{\endgraf\endgroup}}
```
# **Playing with** \spaceskip **parameters**

```
\def\settight{\begingroup\ifproof\ifhmode\else
                \indent\fi\llap{:\kern1.5\parindent}\fi
  \spaceskip.8\fontdimen2\font plus
            .9\fontdimen3\font minus
           1.2\fontdimen4\font
  \def\par{\endgraf\endgroup}}
```
My experience with commercial fonts is that going the classical way (*afm2tfm*) often doesn't give the best spacing parameters, so I took some lessons from fontinst, which is rather sophisticated.

```
\def\fontdims#1:#2:#3:#4 {{%#1=\fontname
    #1 \fontdimen2#1=.#2em
     \fontdimen3#1=.#3\fontdimen2#1
     \fontdimen4#1=.#4\fontdimen2#1 }}
\fontdims\tenrm:28:60:24
```
One should know that TEX sets these font parameters global!

# **Other Phil Taylor's very useful macros**

```
\def\ignorewhitespace{\begingroup
   \chardef\ignored=9
   \catcode'\ =\ignored % space
   \catcode' \^1 =\ignored % tab\catcode'\\^L =\ignored % f/feed\catcode' \^M =\ignored % e-o-1\futurelet\ignorewhitespace
   \endgroup}
```
# **Other Phil Taylor's very useful macros**

```
\def\ignorewhitespace{\begingroup
   \chardef\ignored=9
   \text{`}\ =\ignored % space
   \catcode'<sup>-1</sup> =\ignored % tab
   \catcode'\\^L =\ignored % f/feed\catcode'<sup>^</sup>M =\ignored % e-o-l
   \futurelet\ignorewhitespace
   \endgroup}
```
The following macro for making titles should be generally known: it was published in TUGboat and even in Czech translation in  $\mathcal{C}_{\!S}$ TEXbulletin. But looking in TUGboat it seems that nobody has read Phil's article, all the titles there are bad positioned making the lines of neighbouring columns inconsistent...

```
\newbox\headerbox \newdimen\headerheight \newdimen\headerdepth
\def \header #{\afterassignment\afterheader\setbox\headerbox=\vtop}
\def \afterheader{\noindent\aftergroup\reallyafterheader}
\def \reallyafterheader
   {\headerheight=\ht\headerbox
    \headerdepth =\dp\headerbox
    \advance\headerheight by\headerdepth
         \headerdepth=\headerheight
    \ht\headerbox=0pt
    \dp\headerbox=0pt
    \advance\headerheight by .5\baselineskip
    \divide \headerheight by \baselineskip
    \multiply\headerheight by \baselineskip
    \ifdim \headerheight < \headerdepth
        \advance \headerheight by \baselineskip
    \chi_{\text{fi}}\box\headerbox
    \vskip \headerheight
    \noindent\ignorespaces}
```
# **Some trivial visualizations**

```
\setbox\strutbox=\hbox{\vrule height.70833\baselineskip
                   depth .29167\baselineskip width\z@}
% kdyz vyjde do zlomu strany:
%\maxdepth\dp\strutbox
\let\l@@seness\looseness
\def\looseness#1
       {\kern0pt\strut
        \setbox0\rightline{\rlap{\enspace$\scriptstyle#1$}}%
           \ht0=-\dp\strutbox \dp0=\dp\strutbox
           \vadjust{\box0}\l@@seness#1 }
```
Sometimes it is rather helpful to use \everypar{\looseness1} or \everypar{\looseness-1} in the bigger part of text (section, chapter) to find the acceptable places... (believe me, surprises are not excluded).

# **Calculating** \baselineskip

\newcount\numberoflines \def\calculatebaselineskip{\baselineskip\vsize \advance\baselineskip-\topskip \divide\baselineskip \numberoflines \normalbaselineskip\baselineskip \vsize \numberoflines\baselineskip \advance\vsize\topskip} \numberoflines=46 \calculatebaselineskip

# **Calculating** \baselineskip

```
\newcount\numberoflines
\def\calculatebaselineskip{\baselineskip\vsize
\advance\baselineskip-\topskip
\divide\baselineskip \numberoflines
\normalbaselineskip\baselineskip
 \vsize \numberoflines\baselineskip \advance\vsize\topskip}
\numberoflines=46 \calculatebaselineskip
```

```
\newdimen\givenVsize \givenVsize\vsize
\def\setpage #1 {\baselineskip\givenVsize
   \advance\baselineskip-\topskip
   \divide\baselineskip #1
   \normalbaselineskip\baselineskip
   \vsize #1\baselineskip
   \advance\vsize\topskip}
\setpage 46
```

```
\newcount\filcnt
\def\filskip #1 {\par\filcnt=0
   \edef\lastdepth{\ifdim\prevdepth>-1000pt
              \ifdim\prevdepth>\maxdepth 0pt\else\the\prevdepth\fi
              \else 0pt\fi}
   \vskip-\lastdepth
   \loop\ifnum\filcnt<#1\advance\filcnt 1
   \vskip \baselineskip\penalty-100
   \repeat \vskip-#1\baselineskip
   \vskip\lastdepth}
```

```
\newcount\filcnt
\def\filskip #1 {\par\filcnt=0
   \edef\lastdepth{\ifdim\prevdepth>-1000pt
              \ifdim\prevdepth>\maxdepth 0pt\else\the\prevdepth\fi
              \else 0pt\fi}
   \vskip-\lastdepth
   \loop\ifnum\filcnt<#1\advance\filcnt 1
   \vskip \baselineskip\penalty-100
   \repeat \vskip-#1\baselineskip
   \vskip\lastdepth}
```
As the usual practice of people typing e.g. pictures dimensions in a catalogue is to use *x* like 20x30 mm. Hence, the best solution would be to use some script (e.g. in perl) or regular expression module of editor to get 20\times30 mm. But it is also possible to leave *x* in the expression and use

```
\newcount\filcnt
\def\filskip #1 {\par\filcnt=0
   \edef\lastdepth{\ifdim\prevdepth>-1000pt
              \ifdim\prevdepth>\maxdepth 0pt\else\the\prevdepth\fi
              \else 0pt\fi}
   \vskip-\lastdepth
   \loop\ifnum\filcnt<#1\advance\filcnt 1
   \vskip \baselineskip\penalty-100
   \repeat \vskip-#1\baselineskip
   \vskip\lastdepth}
```
As the usual practice of people typing e.g. pictures dimensions in a catalogue is to use *x* like 20x30 mm. Hence, the best solution would be to use some script (e.g. in perl) or regular expression module of editor to get 20\times30 mm. But it is also possible to leave *x* in the expression and use

```
\mathcode'\x="8000
{\catcode'\x\active\gdefx{\times}}
```
# **Measuring the length of the last line**

The following macro should be well known (TBN). It was discussed in our bulletin many years ago in connection with special paragraph typesetting.

Recently I realized that it could be found useful for typesetting ornament at the end of paragraph: \newdimen\lastlinewidth % the last line width \def\testlastline{%\vadjust{\vskip\lskip} \$\$ \advance\predisplaysize by-2em \global\lastlinewidth=\predisplaysize \predisplaysize=\maxdimen \abovedisplayskip=-1\baselineskip \belowdisplayskip=0pt %-2pt minus 4pt \$\$\endgraf} \displaywidowpenalty 10000 \def\par{\futurelet\next\teststar} \let\stars\relax

```
\def\teststar{\ifx\next\stars\let\nxt\st@rs
         \else\let\nxt\endgraf\fi\nxt}
\def\st@rs#1{\testlastline\nobreak
    \ifdim\lastlinewidth<.43\hsize\vskip-\baselineskip\fi
     \vbox to 0pt{\vbox to 1.5\baselineskip{\vss
              \centerline{\bars}
             \vss}
           \vss}\vskip 2\baselineskip\filskip1
       \noindent\ignorewhitespace}
```
blabla blabla blabla blabla blabla blabla blabla blabla blabla blabla blabla blabla blabla blabla blabla blabla blabla blabla blabla blabla blabla blabla blabla blabla blabla blabla

blabla blabla blabla blabla blabla blabla blabla blabla blabla blabla blabla blabla blabla blabla blabla blabla blabla blabla blabla blabla blabla blabla

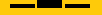

#### **Sergeant Pepper's Lonely Hearts Club Band**

It was twenty years ago today That Sergeant Pepper taught the band to play. They've been going in and out of style But they're guaranteed to raise a smile.

So may I introduce to you The act you've known for all these years – Sergeant Pepper's Lonely hearts Club Band!

#### **Sergeant Pepper's Lonely Hearts Club Band**

It was twenty years ago today That Sergeant Pepper taught the band to play. They've been going in and out of style But they're guaranteed to raise a smile.

So may I introduce to you The act you've known for all these years – Sergeant Pepper's Lonely hearts Club Band!

```
\def\basen{\bigskip\begingroup\linescnt=0
   \def\par{\ifhmode\endgraf\advance\linescnt1 \secondparfalse\else
             \ifsecondpar\endgraf\removelastskip\penalty-500
             \bigskip\endgroup
         \else\endgraf\secondpartrue\specialbreak\bigskip\fi\fi}
     \obeylines\let\nxxt }
\def\specialbreak{\nobreak\ifnum\linescnt>1 \penalty-200 \fi}
```
If one needs more, e.g. to leave hanging the very long lines, he has to add other parameters:

> It was twenty years ago today That Sergeant Pepper taught the band to play. They've been going in and out of style But they're guaranteed to raise a smile.

```
\def\verse{\bigskip\begingroup \parindent 0pt
  \advance\leftskip 0pt plus1fil \rightskip 0pt plus-1fil
  \parfillskip 0pt plus.9999fil
  \everypar{\hskip 0pt plus-1fil\relax}
  \def\par{\ifhmode\endgraf\penalty100 \else\endgraf
         \ifdim\lastskip<\bigskipamount\removelastskip
         \penalty 0 \bigskip\endgroup\fi\fi}
  \obeylines\let\nxxt }
```
At this place it also worth to mention perl script *findhyph* of *Martin Budaj* which I have rather recently discovered (only some months before its publication in our TEXbulletin 1–2/2010 (its origin goes back to 2000). It will provide list of all the hyphenations in typeset text and proves to save much time when looking for badly hyphenated words.

At this place it also worth to mention perl script *findhyph* of *Martin Budaj* which I have rather recently discovered (only some months before its publication in our TrXbulletin 1-2/2010 (its origin goes back to 2000). It will provide list of all the hyphenations in typeset text and proves to save much time when looking for badly hyphenated words.

```
symbo-licky
[1]rov-noběžné.
průsečí-ků.
[3]
polo-přímkou.)
přípa-dě,
hra-niční
přím-kami
[4]
```
## **Some workarounds with pictures**

It would be nice if [pdf,lua]TFX would be able to recognize that file was changed only locally and that a big portion of resulting pdf could be used without changes.

In several cases the following notes will concern PostScript. I am far from to be an expert in PostScript.

tiff2ps is a batch file which uses Ghostscript to read the tiff file and write down the so called *header file*. All is done on PostScript level. Written in BOP s.c., Gdańsk, Poland (P. Strzelczyk)

# **Some workarounds with pictures**

It would be nice if [pdf,lua]TFX would be able to recognize that file was changed only locally and that a big portion of resulting pdf could be used without changes.

In several cases the following notes will concern PostScript. I am far from to be an expert in PostScript.

tiff2ps is a batch file which uses Ghostscript to read the tiff file and write down the so called *header file*. All is done on PostScript level. Written in BOP s.c., Gdańsk, Poland (P. Strzelczyk)

 $\%$ GSC% -dNODISPLAY -q -- tif2eps.ps %1 %2 %3 %4 %5 %6 %7 %8 %9 tiff2ps -h hermes

#### **Some workarounds with pictures**

It would be nice if [pdf,lua]TFX would be able to recognize that file was changed only locally and that a big portion of resulting pdf could be used without changes.

In several cases the following notes will concern PostScript. I am far from to be an expert in PostScript.

tiff2ps is a batch file which uses Ghostscript to read the tiff file and write down the so called *header file*. All is done on PostScript level. Written in BOP s.c., Gdańsk, Poland (P. Strzelczyk)

 $\%$ GSC% -dNODISPLAY -q -- tif2eps.ps %1 %2 %3 %4 %5 %6 %7 %8 %9 tiff2ps -h hermes

 $%!PS-Adobe-3.0$  EPSF-3.0 %%BoundingBox: 0 0 1134.0 756.0 %%Creator: TIF2EPS ver. 0.79 / GPL Ghostscript 856 %%DocumentNeededResources: file b10-1.tif

```
/OWOI 1134 def
 /OHOI 756 def
 ...
% End of preparing TIFF data source
0 0 translate
1134.0 756.0 scale
/DeviceGray setcolorspace
<<% ImageDictionary
 /ImageType 1
 /Width 1134
 /Height 756
 /ImageMatrix [ 1134 0 0 -756 0 756 ]
 /DataSource currentfile pop filteredfile
 /BitsPerComponent 8
 /Decode [ 0 1 ]
>>
image
```
The output is not as easy readable as that given before 2005 which inspired me to use the same method for other huge eps files:

```
%!PS-Adobe-3.0 EPSF-3.0
%%BoundingBox: 0 0 1194.75 1100
%%DocumentNeededResources: file ts019.eps
-10 - 50 translate
1.07 dup scale
(ts019.eps) run
```
Only this small header file is read by dvips which is done almost immediately.

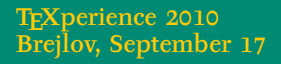

The output is not as easy readable as that given before 2005 which inspired me to use the same method for other huge eps files:

```
%!PS-Adobe-3.0 EPSF-3.0
%%BoundingBox: 0 0 1194.75 1100
%%DocumentNeededResources: file ts019.eps
-10 - 50 translate
1.07 dup scale
(ts019.eps) run
```
Only this small header file is read by dvips which is done almost immediately.

For such kind of pictures (black&white, well scanned) another possibility exists:

```
|potrace -c herm.bmp|
```
-c to get readable, not compressed PostScript.

```
%!PS-Adobe-3.0 EPSF-3.0
%%Creator: potrace 1.8, written by Peter Selinger 2001-2007
%%LanguageLevel: 2
%%BoundingBox: 0 0 468 473
%%Pages: 1
%%EndComments
%%Page: 1 1
...
/z{closepath}D
/b{0 setgray z fill}D
```
/w{1 setgray z fill}D

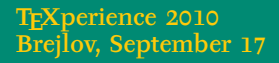

```
%!PS-Adobe-3.0 EPSF-3.0
%%Creator: potrace 1.8, written by Peter Selinger 2001-2007
%%LanguageLevel: 2
%%BoundingBox: 0 0 468 473
%%Pages: 1
%%EndComments
%%Page: 1 1
...
/z{closepath}D
/b{0 setgray z fill}D
/w{1 setgray z fill}D
```
When looking into uncompressed *potrace* output, one would quickly discover the last two definitions of keys  $\prime$ b and  $\prime$ w, which are easy to be changed into any rgb or cmyk colour.

Potrace is very good in tracing (I have an old experience with Coreltrace and Adobe's streamline), it is incorporated into other great programs like *inkscape* and *fontforge*. Now, take a look at Type1 version of METAFONT based Hebrew font hclassic which is to be found at CTAN.

Potrace is very good in tracing (I have an old experience with Coreltrace and Adobe's streamline), it is incorporated into other great programs like *inkscape* and *fontforge*. Now, take a look at Type1 version of METAFONT based Hebrew font hclassic which is to be found at CTAN. ry good in tracing (I have an old experience with<br>streamline), it is incorporated into other great p<br>fontforge. Now, take a look at Type1 version of M<br>w font helassic which is to be found at CTAN.

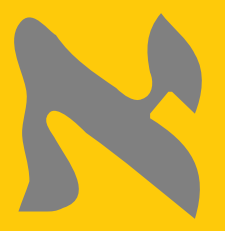

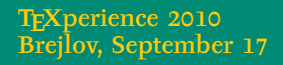

Potrace is very good in tracing (I have an old experience with Coreltrace and Adobe's streamline), it is incorporated into other great programs like *inkscape* and *fontforge*. Now, take a look at Type1 version of METAFONT based Hebrew font hclassic which is to be found at CTAN. ry good in tracing (I have an old experience with<br>streamline), it is incorporated into other great p<br>fontforge. Now, take a look at Type1 version of M<br>w font helassic which is to be found at CTAN.

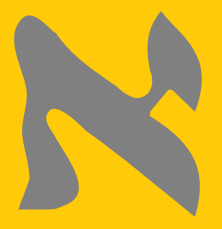

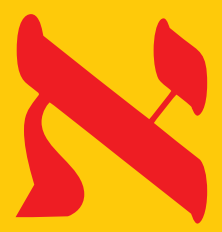

Potrace is very good in tracing (I have an old experience with Coreltrace and Adobe's streamline), it is incorporated into other great programs like *inkscape* and *fontforge*. Now, take a look at Type1 version of METAFONT based Hebrew font hclassic which is to be found at CTAN.

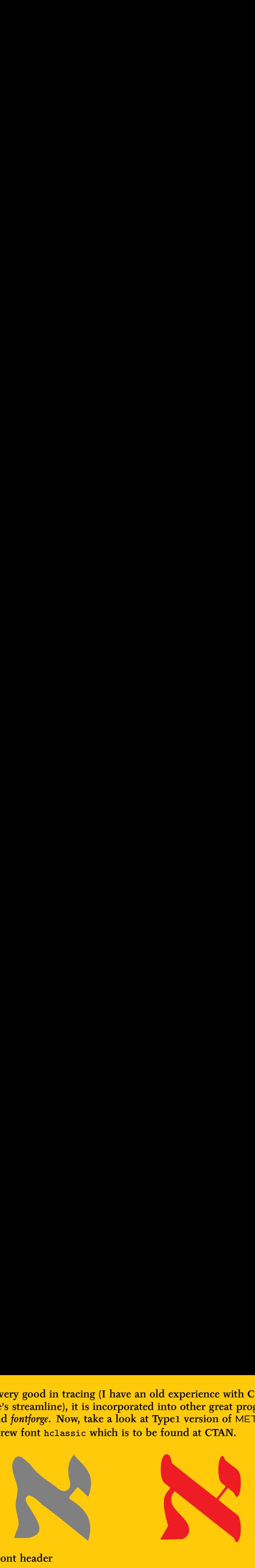

From the font header %!PS-AdobeFont-1.0: TeX-hclassic 001.001 % Filtered by type1fix.pl 0.05

I guess that this Type1 version of helassic was created with TEXtrace? As one can see the tracing with *potrace* in *fontforge* gives clearly much better result...

Sometime it is useful to have pictures which colour could be changed "dynamically". With dvips it could be done with \special command:

Sometime it is useful to have pictures which colour could be changed "dynamically". With dvips it could be done with \special command:

```
/setcmykcolor where {pop}
{/setcmykcolor {1 sub /mf exch def
3 {mf add neg dup 0 lt {pop 0} if 3 1 roll} repeat
setrgbcolor} def} ifelse
/q {gsave} def
/Q {grestore} def
%%EndProlog
%%BeginSetup
%%EndSetup
*<sub>11</sub>logocolor
...
```
where logocolor should be defined in ones' TFX file. Clearly, such an eps file cannot work standalone.

Only when preparing these slides I had recall my old temptation to "improve" some often used eps files with logos, which should be coloured differently or even greyed.

Only when preparing these slides I had recall my old temptation to "improve" some often used eps files with logos, which should be coloured differently or even greyed.

I got inspired by T<sub>F</sub>X's \ifundefined. I had looked into famous Red Book, read something about known operator (without any progress) and suddenly notice the two lines in previous program's key definitions

/setcmykcolor where {pop} {/setcmykcolor {1 sub /mf exch def 3 {mf add neg dup 0 lt {pop 0} if 3 1 roll} repeat setrgbcolor} def} ifelse

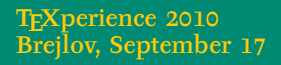

Only when preparing these slides I had recall my old temptation to "improve" some often used eps files with logos, which should be coloured differently or even greyed.

I got inspired by T<sub>F</sub>X's \ifundefined. I had looked into famous Red Book, read something about known operator (without any progress) and suddenly notice the two lines in previous program's key definitions

/setcmykcolor where {pop} {/setcmykcolor {1 sub /mf exch def 3 {mf add neg dup 0 lt {pop 0} if 3 1 roll} repeat setrgbcolor} def} ifelse

and tried to add the following definition

/logocolor where {pop} {/logocolor {1 0 1 .4 k} def} ifelse

BUT one should keep in mind that using dvips all such the specials are collected at the beginning of the PostScript file. It means that the following example would not result in two differently coloured pictures:

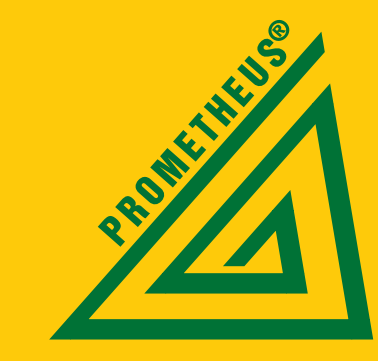

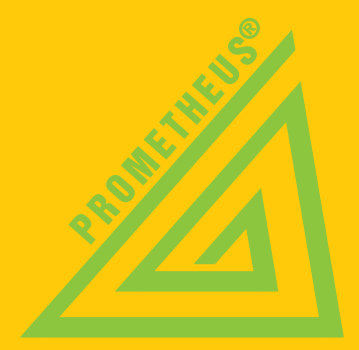

Surprisingly also currentcmykcolor exists! Discovering this I was happy enough to rewrite pst-grad.tex macros to get the possibility of easy manipulation of cmyk gradients.

My first gradient (it was long time before free release of john Hobby's METAPOST!) was prepared as eps file output by some old version of Corel.

When I got learned some basics from pstricks macros, I found also the way how to produce nice gradients

gsave \pst@usecolor\psgradbegin currentcmykcolor grestore gsave \pst@usecolor\psgradend currentcmykcolor grestore \psgradlines

Of course, the definitions in pst-grad.pro should be changed appropriatly.

One of the last clever programs related to PostScript is the following code from rules.tex also supplied by dear Polish colleagues

```
\def\RULES{\special{ps:
 /v {/ruley exch def /rulex exch def V} def
 /V {gsave newpath transform round exch round exch itransform
   moveto rulex 0 rlineto 0 ruley neg rlineto rulex neg 0 rlineto
   closepath fill grestore} def
}}\RULES
```
which changes the default behaviour of dvips when interpreting TFX's rules. Sometimes it is helpful when the PostScript rip produces (almost?) invisible lines which I encountered some years ago preparing rather heavy physics textbook.

# \colormap

There is another great utility from Polish BOP which enables to change colour of grey images. One will find these macros in colormap.tex.

# \colormap

There is another great utility from Polish BOP which enables to change colour of grey images. One will find these macros in colormap.tex.

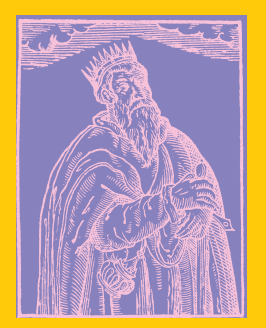

\lincmykmap[0 .3 0 0 : 0.5 .5 0 0]{\epsfysize 3in \epsfbox{hermes.eps}}}

# \colormap

There is another great utility from Polish BOP which enables to change colour of grey images. One will find these macros in colormap.tex.

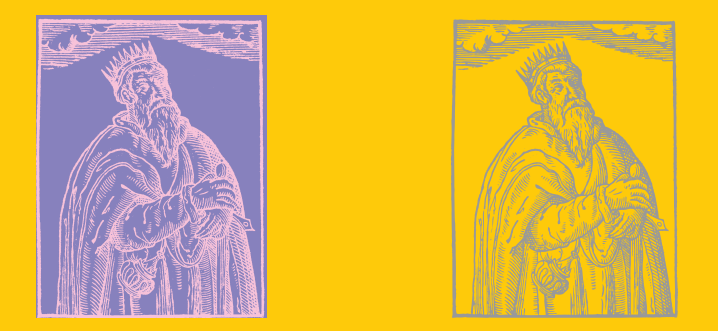

\lincmykmap[0 .3 0 0 : 0.5 .5 0 0]{\epsfysize 3in \epsfbox{hermes.eps}}} The other picture was generated by *potrace*.

To get clipped picture one can easily in any bitmap program produce black filled contour, which could be traced and then in the resulting file it is sufficient to remove stroke command (or some of its synonym, it depends on the tracing program): % stroke closepath

To get clipped picture one can easily in any bitmap program produce black filled contour, which could be traced and then in the resulting file it is sufficient to remove stroke command (or some of its synonym, it depends on the tracing program): % stroke closepath

To get clipped picture one can easily in any bitmap program produce black filled contour, which could be traced and then in the resulting file it is sufficient to remove stroke command (or some of its synonym, it depends on the tracing program): % stroke closepath

\psclip {\pscustom[linestyle=none]%  ${\left\{\left\{i\right\}}\right\}}$ \epsfbox{aristote.eps} \endpsclip

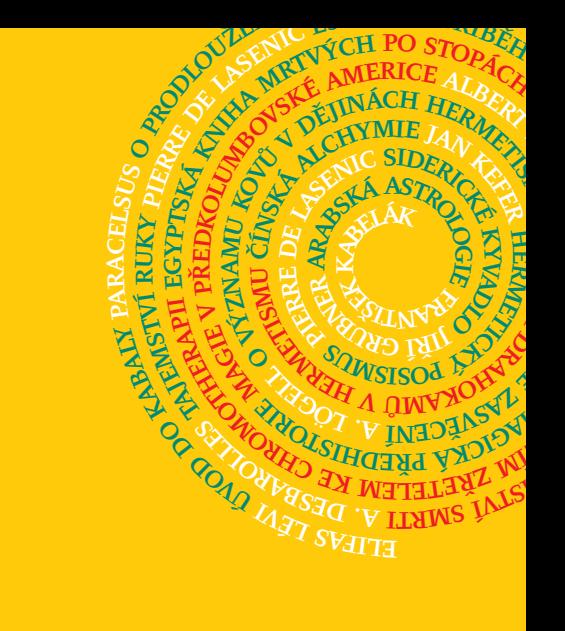

```
Using pstrick's \file
we can easily typeset text
along any path
produced by METAPOST:
```

```
% spiral.mp
begin{bmatrix} 1 \end{bmatrix};
N:=123; rr:=.03;
draw reverse(for k=12 upto N-1:
    30k*rr*dir(30k).. endfor
   30N*rr*dir(30N))
   rotated 180;
endfig;
end
```
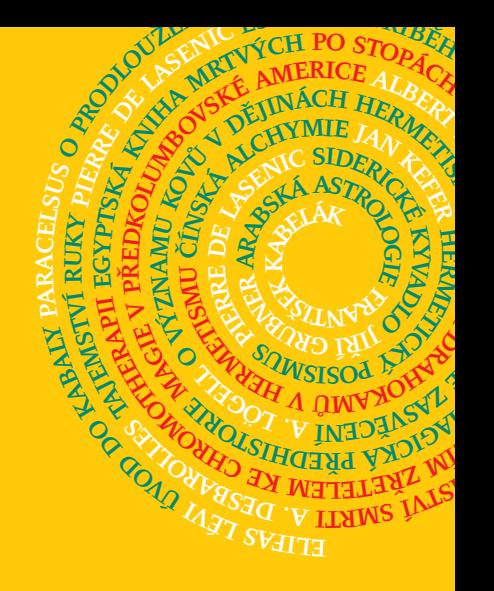

```
Using pstrick's \file
we can easily typeset text
along any path
produced by METAPOST:
```

```
% spiral.mp
begin{bmatrix} 1 \end{bmatrix};
N:=123; rr:=.03;
draw reverse(for k=12 upto N-1:
   30k*rr*dir(30k).. endfor
   30N*rr*dir(30N))
   rotated 180;
endfig;
end
```
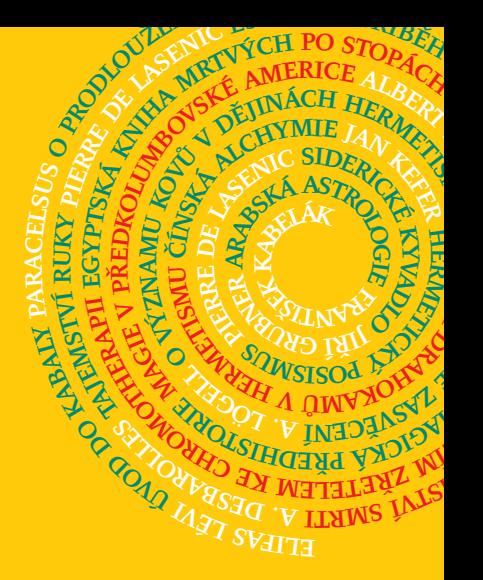

Again, the drawing command at the end of the file spiral.1 is removed.